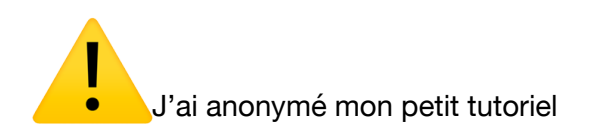

1°) Cliquer sur le lien suivant : [https://univ-lyon1.webex.com/webappng/sites/univ-lyon1/](https://univ-lyon1.webex.com/webappng/sites/univ-lyon1/dashboard/home) [dashboard/home](https://univ-lyon1.webex.com/webappng/sites/univ-lyon1/dashboard/home)

On obtient :

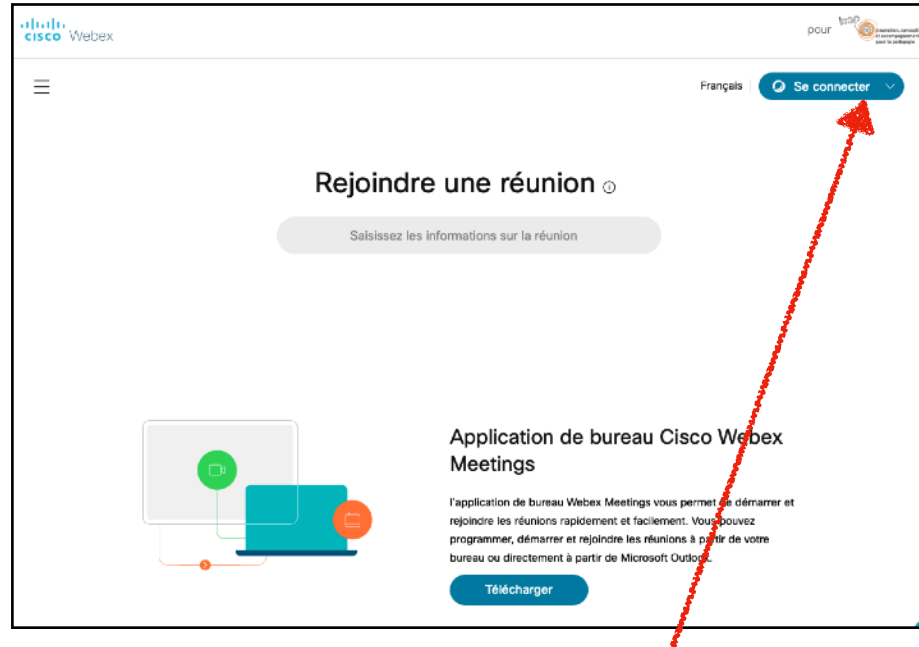

2°) Se connecter en cliquant sur… « Se connecter » Compléter l'adresse électronique et mot de passe Webex

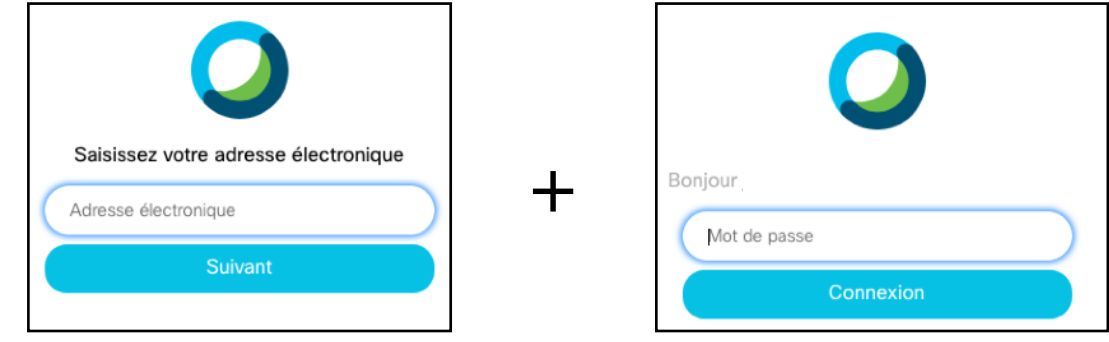

3°) On arrive sur la page suivante :

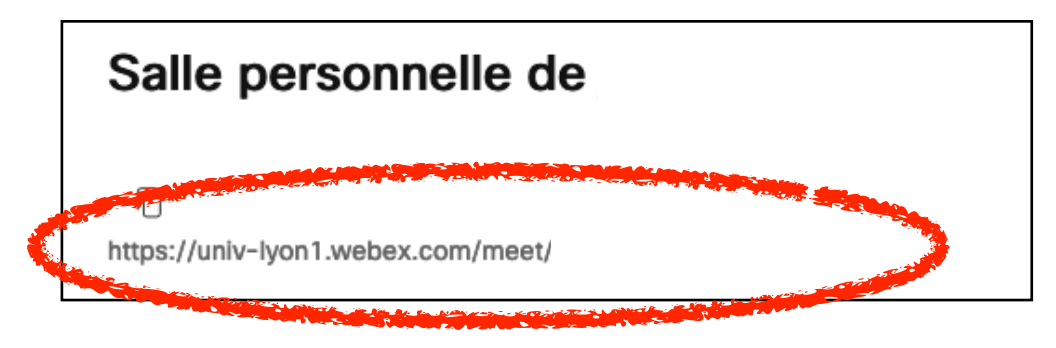

Le lien de la « room » est dans l'ellipse rouge.